## **INVIO DELLA SEGNALAZIONE MEDIANTE PIATTOFORMA**

### **Premessa**

Per una maggiore tutela della riservatezza dell'identità del segnalante, si consiglia di effettuare la segnalazione utilizzando un dispositivo che non sia in alcun modo riconducibile alla realtà aziendale (asset aziendali di Fumagalli Industrie Alimentari srl) e di non utilizzare la connessione internet (via cavo o Wi-Fi) fornita da Fumagalli Industrie Alimentari srl.

Il portale consente anche di effettuare segnalazioni in forma **anonima**, in tal caso, per una opportuna gestione le segnalazioni dovranno necessariamente essere circostanziate e rese con dovizia di particolari e comunque tali da far emergere fatti e situazioni relazionandoli a contesti determinati (es.: indicazione di nominativi o qualifiche particolari, menzione di uffici specifici, procedimenti o eventi particolari, ecc.).

# **Modalità operative per l'invio della segnalazione**

L'accesso al portale si effettua da qualsiasi dispositivo (desktop o mobile) connesso a Internet, digitando l'url di accesso alla Homepage.

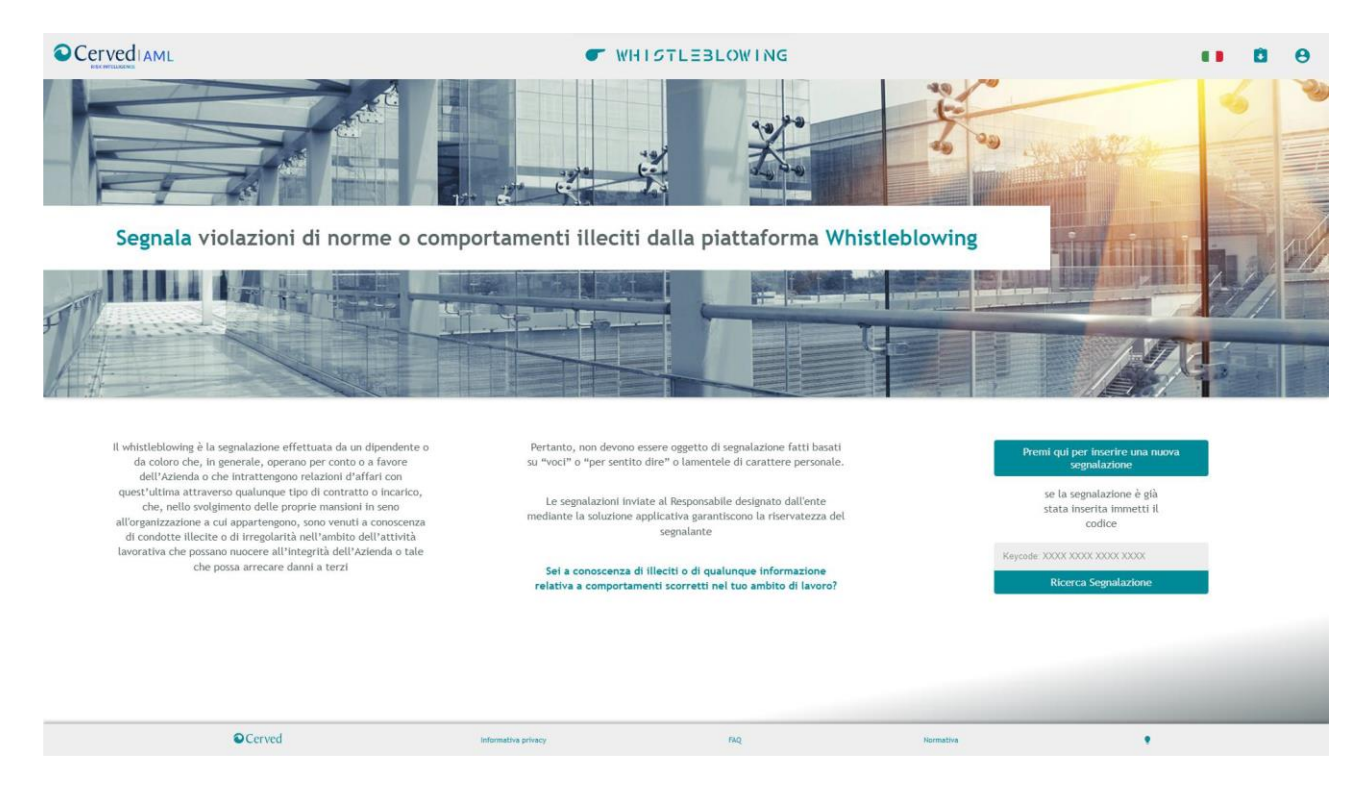

Comparirà, quindi, la seguente schermata che consente sia di inviare una nuova segnalazione sia di consultare lo stato di gestione di una segnalazione già inviata.

### Invio di una segnalazione

Per effettuare una nuova segnalazione è sufficiente cliccare su "*Premi qui per inserire una nuova segnalazione*". Non è necessaria alcuna autenticazione né registrazione al portale.

Il Segnalante può decidere se effettuare una segnalazione riservata oppure anonima

**INVIO DELLA SEGNALAZIONE MEDIANTE PIATTOFORMA**

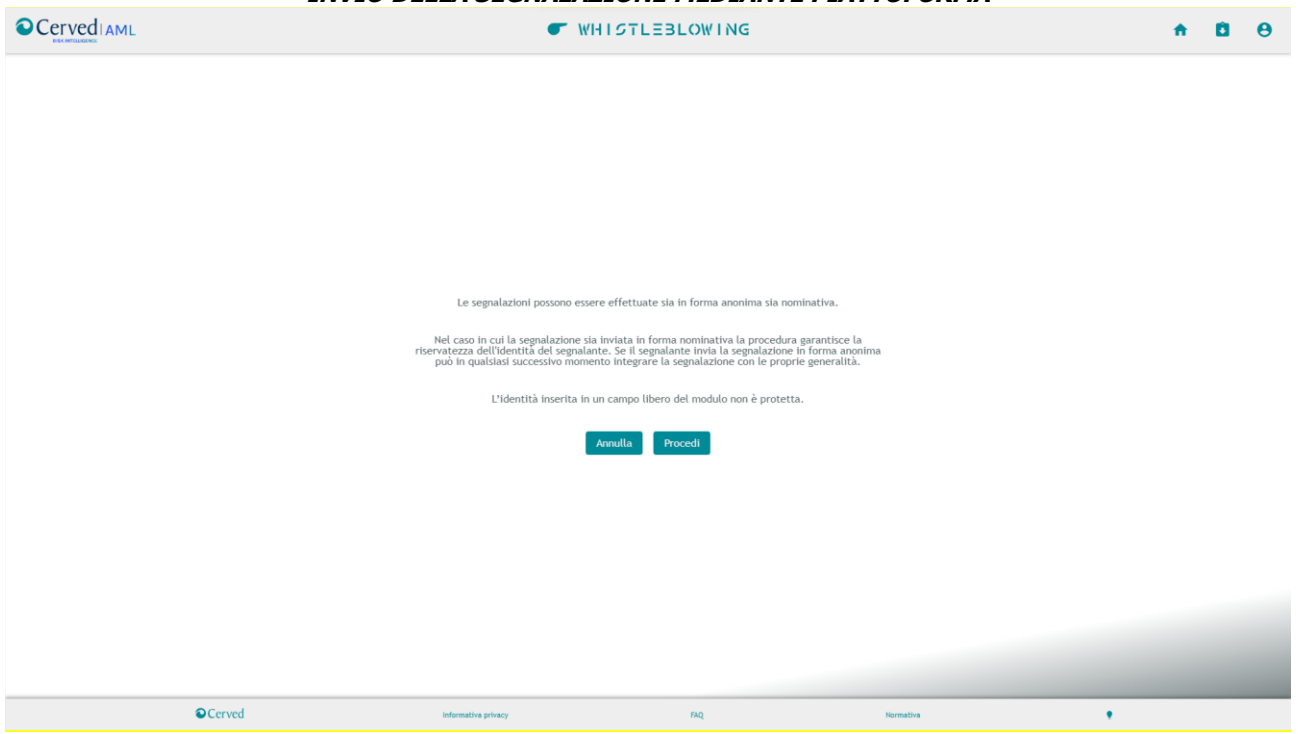

Il portale consente di acquisire i dati della Segnalazione presentata dal Whistleblower in base alla tipologia prescelta tra quelle riportate in selezione.

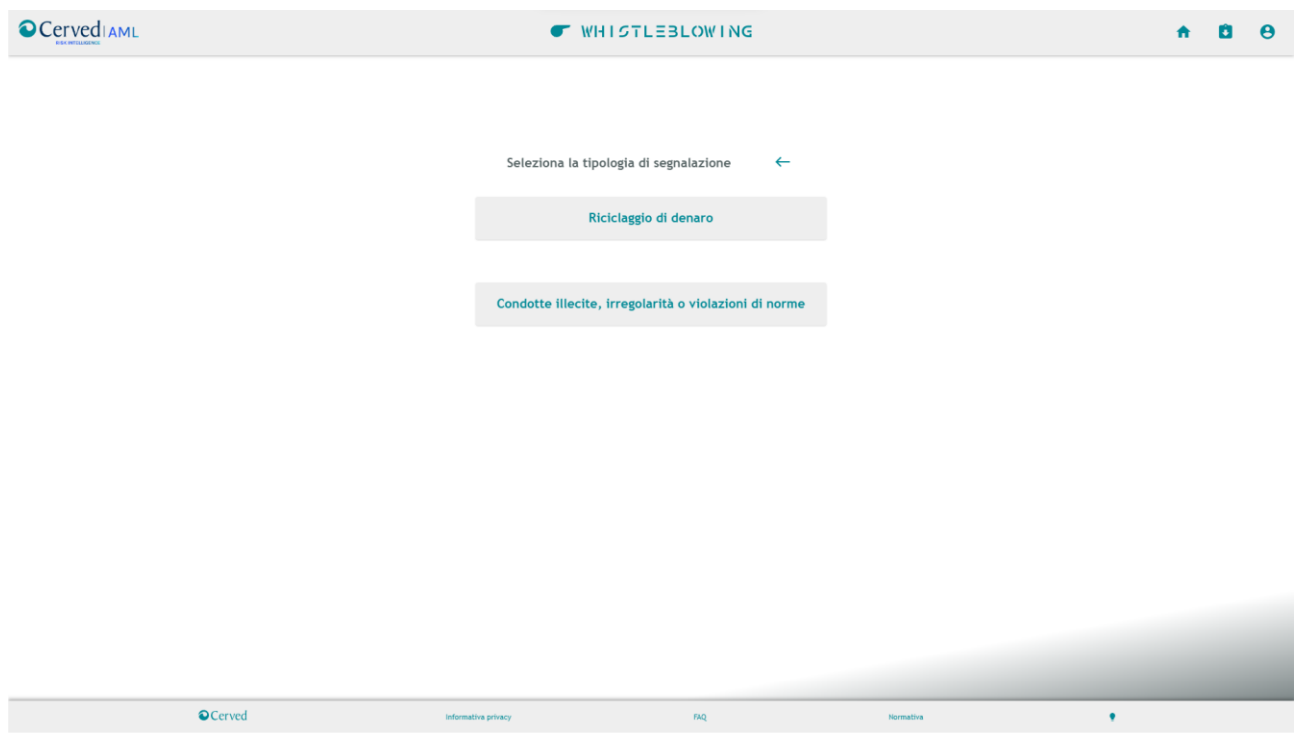

Il Segnalante procede con l'inserimento dei dati necessari per contestualizzare la segnalazione e, all'esito della compilazione delle varie sezioni, sarà possibile procedere con l'invio della segnalazione.

La trasmissione avviene mediante il pulsante "invia segnalazione". Il sistema richiede la conferma per l'invio dei dati inseriti, in quanto non è successivamente possibile modificare i dati o annullare la segnalazione.

### **INVIO DELLA SEGNALAZIONE MEDIANTE PIATTOFORMA**

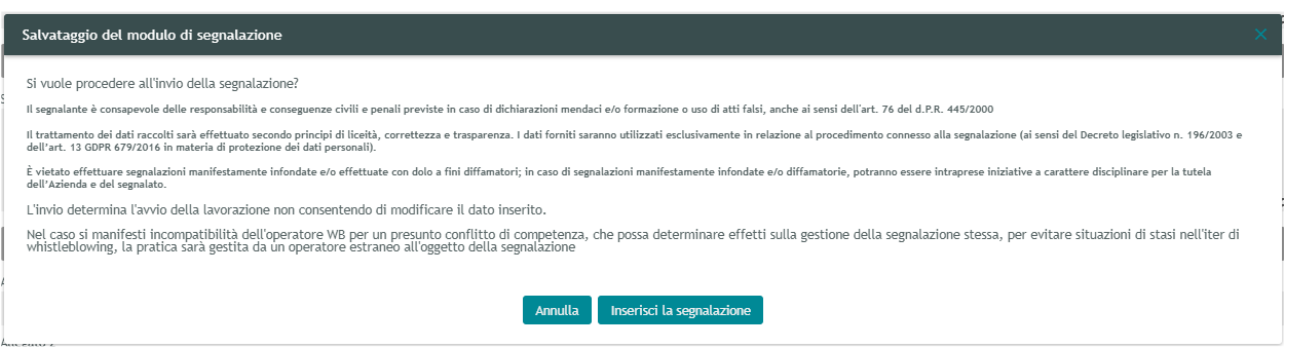

Dopo l'invio dei dati, il portale genera automaticamente un codice alfanumerico di 16 caratteri che identifica la segnalazione e costituisce il token per poter consultare lo stato di gestione della propria segnalazione. (Il codice alfanumerico deve essere annotato e conservato dal Segnalante, in quanto non sarà possibile recuperarlo in caso di smarrimento).

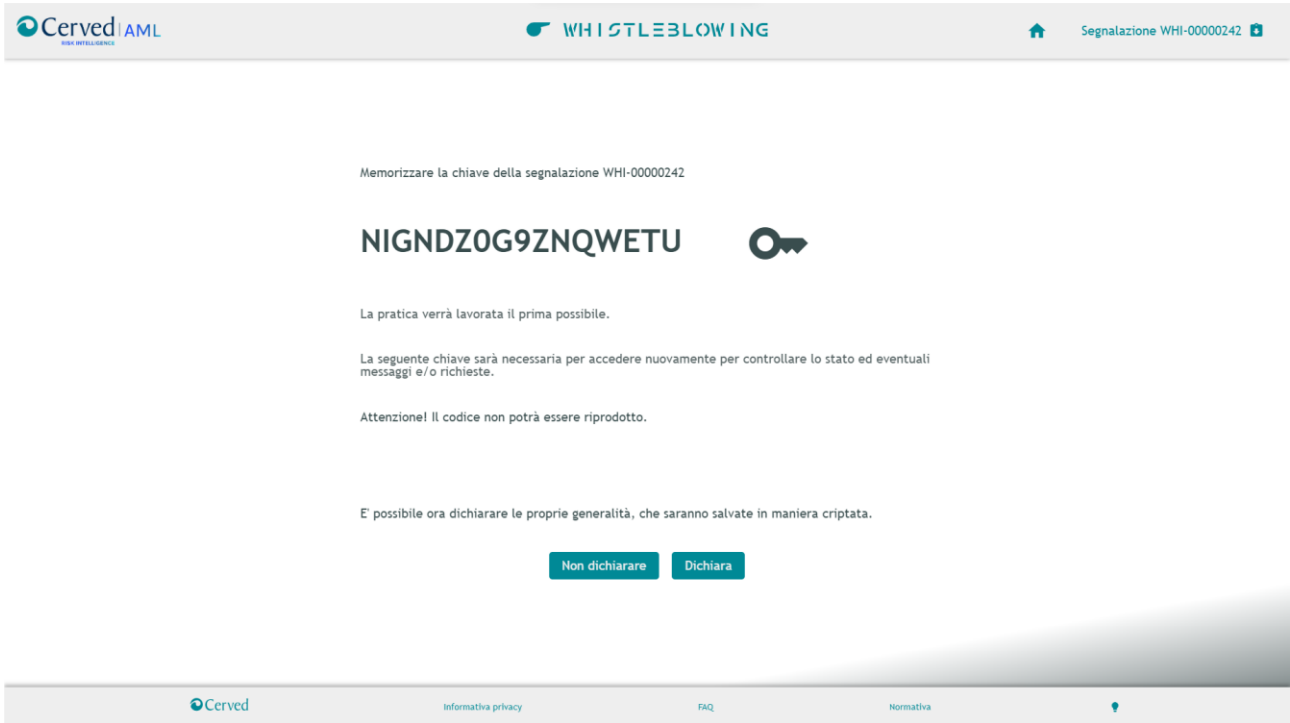

### Consultare una segnalazione – dashboard del whistleblower

Il portale consente al segnalante anche di consultare lo stato di avanzamento del procedimento di una segnalazione già inviata, inserendo nella specifica sezione "Ricerca segnalazione" il codice di 16 caratteri, generato a seguito dell'invio della segnalazione.

(NB. Si ribadisce che, in caso di smarrimento del codice, non sarà più possibile accedere alla specifica segnalazione e l'utente dovrà inviare una nuova segnalazione).

Si accede così alla "*dashborad del whistleblower*" nella quale è possibile trovare:

- lo stato di lavorazione della segnalazione e, in particolare:
	- o segnalata (inviata ma non ancora letta dal whistleblowing team)
	- o presa in carico (letta e in fase di valutazione)
	- o in lavorazione (segnalazione accolta per avvio indagine)
	- o in follow-up
	- o chiusa (indagine conclusa con adozione del provvedimento amministrativo ovvero con inoltro all'autorità competente esterna all'ente)

## **INVIO DELLA SEGNALAZIONE MEDIANTE PIATTOFORMA**

- o Rigettata (segnalazione non accolta per mancanza di elementi essenziali)
- le informazioni rilasciate nel modulo della segnalazione;
- le generalità, se dichiarate.
- l'area di messaggistica con il Gestore della segnalazione per rispondere a richieste di integrazione o inviare eventuali integrazioni. Questa funzionalità consentirà anche in seguito di ricevere eventuali comunicazioni da parte del Gestore delle segnalazioni.

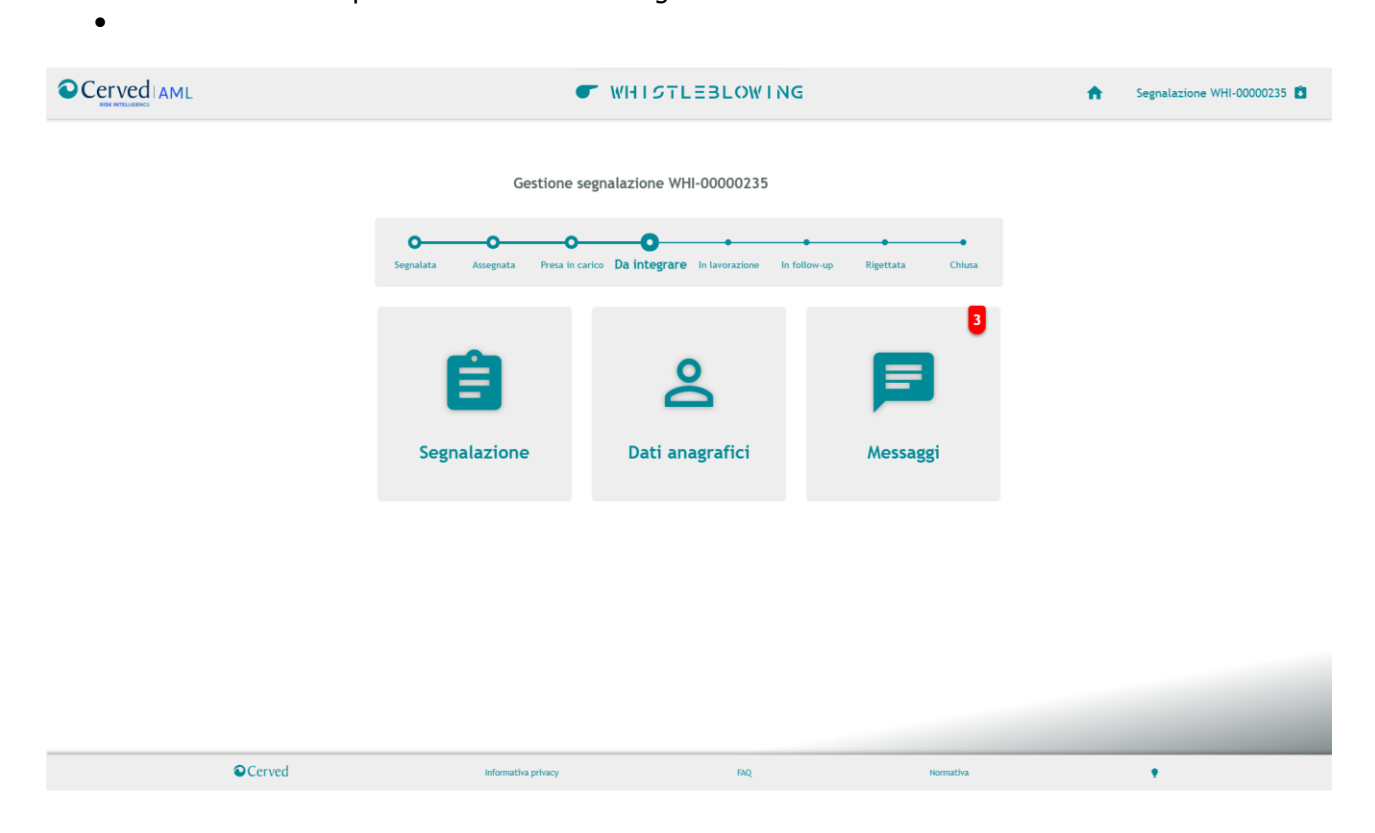